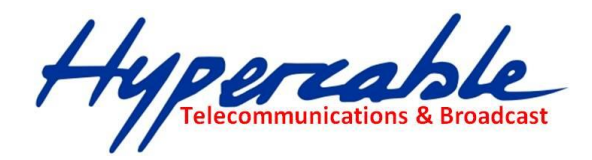

# **WiRake Wi200 Liaison Hertzienne 108 Mbits Full Duplex 24 GHz Manuel d'installation V5.1**

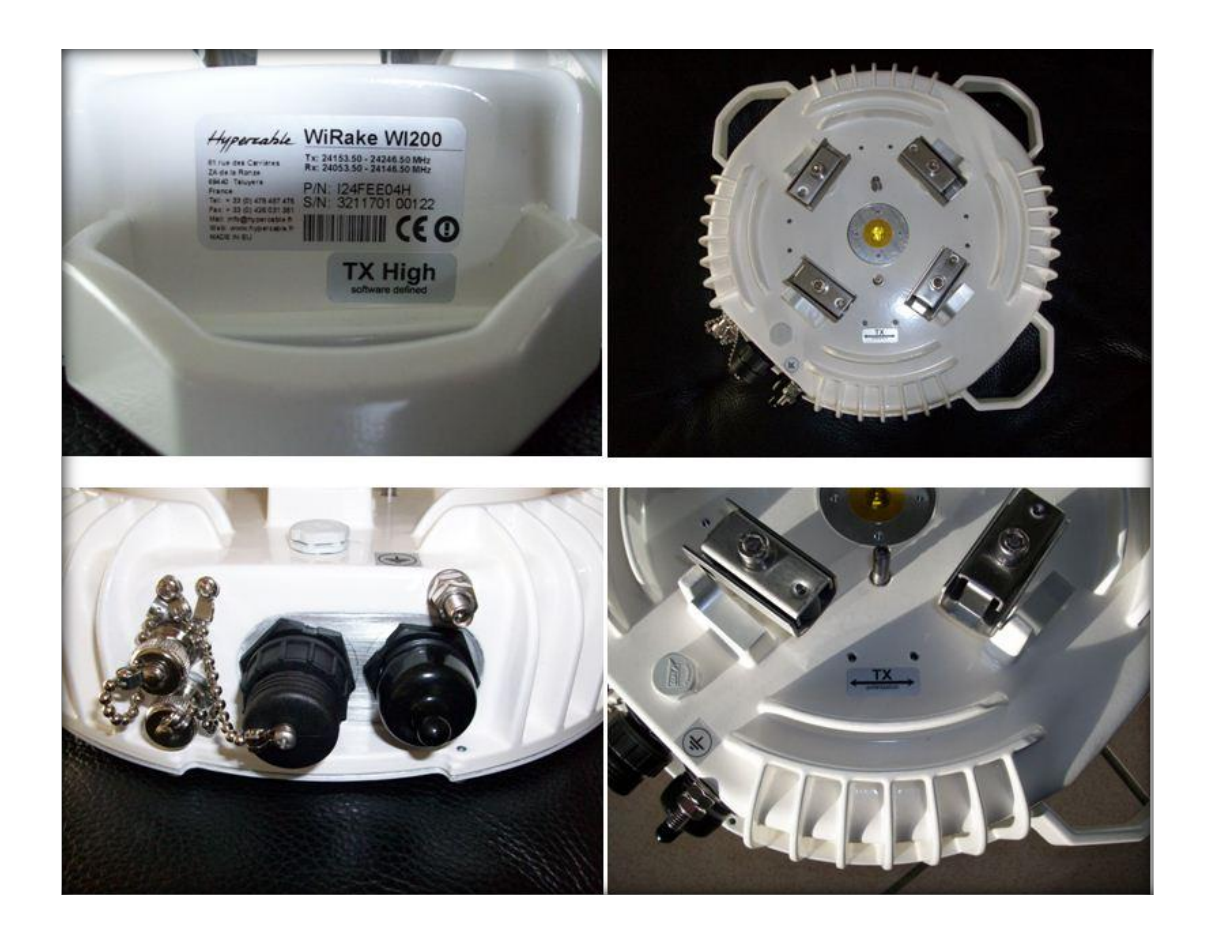

## **Radio Verte - Green Radio**

Conforme au Développement Durable<br>Compliant with Sustainable Development

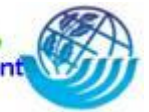

Hypercable

## **TABLE DES MATIERES**

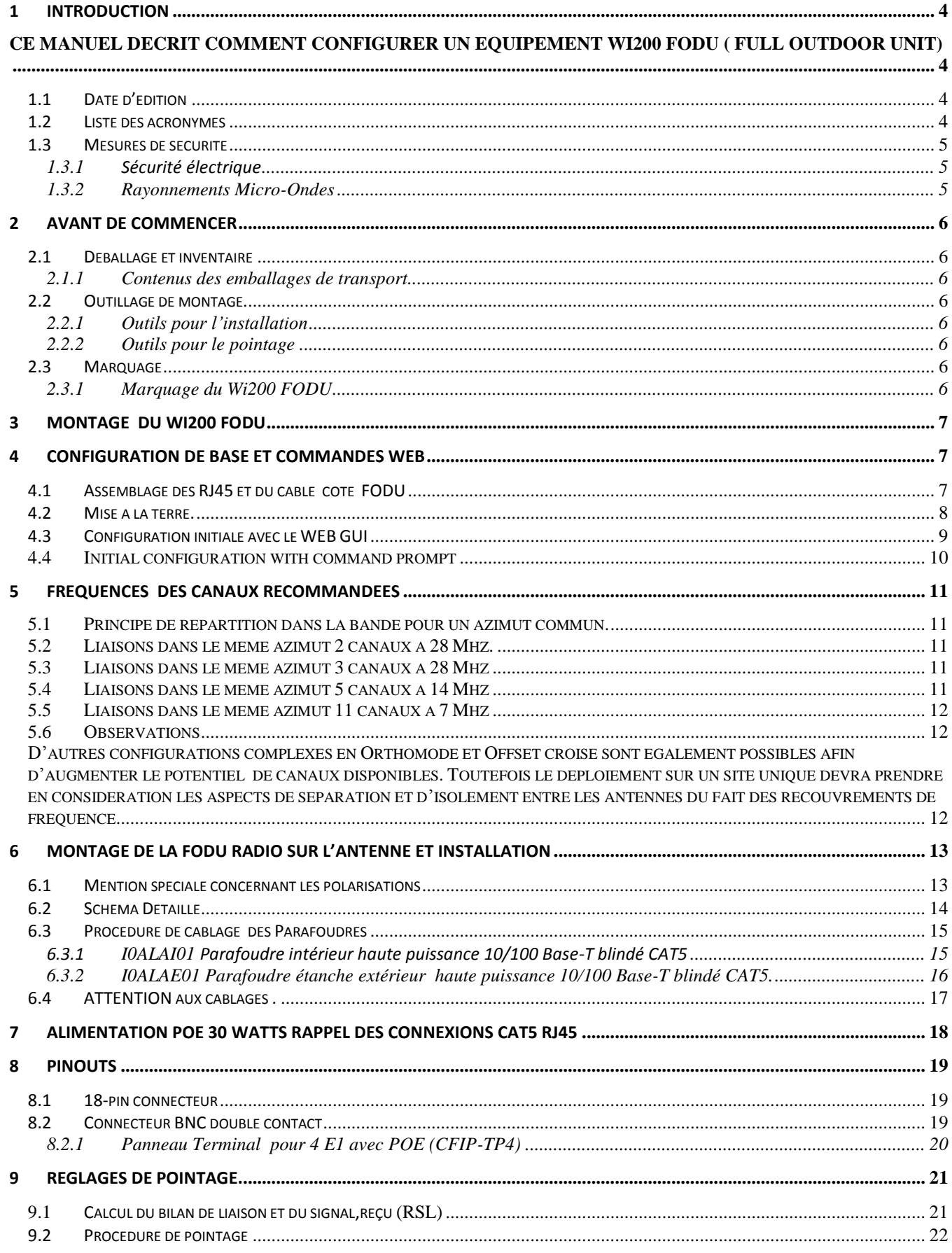

SARL M/M/D/S HYPERCABLE 81 Rue des Carrières ZA de la Ronze 69440 TALUYERS tel : +33 4 78 48 74 75 - www.hypercable.fr

Hypercable

WiRake Wi200 Manuel d'installation V 5.1 Copyright © 2010. All Rights Reserved.

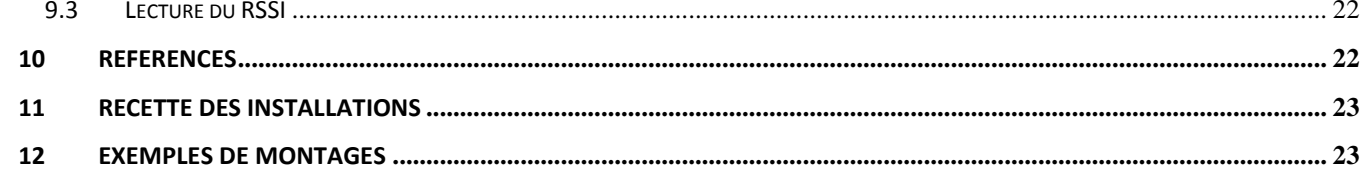

Hypercable

#### **Proprietary notice**

The information presented in this guide is the property of Hypercable. No part of this document may be reproduced or transmitted without proper permission from Hypercable sarl.

The information and specifications contained in this document are subject to change without notice due to continuing introduction of software and/or design improvements.

Hypercable sarl has no liability for typing errors in this document or damages of any kind that result from the use of this document.

#### **Copyright Notice**

Copyright © 2009 hypercable sarl. All rights reserved.

## <span id="page-3-0"></span>**1 Introduction**

<span id="page-3-1"></span>Ce Manuel décrit comment configurer un équipement Wi200 FODU ( Full Outdoor Unit)

### <span id="page-3-2"></span>**1.1 Date d'édition**

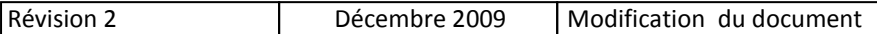

### <span id="page-3-3"></span>**1.2 Liste des acronymes**

128QAM – 128-Quadrature Amplitude Modulation 16APSK – 16-Amplitude and Phase Shift Keying 32APSK – 32-Amplitude and Phase Shift Keying 64QAM – 64-Quadrature Amplitude Modulation 8PSK – 8-Phase Shift Keying AC – Alternating Current ACM – Adaptive Coding and Modulation AGC – Automatic Gain Control ASCII - American Standard Code for Information Interchange BNC connector - Bayonet Neill-Concelman coaxial connector DC – Direct Current FODU – Full Outdoor Unit FO – Fiber Optics FTP – File Transfer Protocol GUI – Graphical User Interface IEEE - Institute of Electrical and Electronics Engineers QPSK - Quadrature Phase-Shift Keying RSL – Received Signal Level RSSI – Received Signal Strength Indicator Rx - Receive SNMP - Simple Network Management Protocol TCP/IP – Internet Protocol Suite (Transmission Control Protocol / Internet Protocol)

Tx - Transmission

Hypercable

### <span id="page-4-0"></span>**1.3 Mesures de sécurité**

- L'installation et l'usage doit en être assuré par du personnel qualifié ayant reçu une formation idoine et adéquate pour être averti des risques et dangers encourus soit à titre personnel soit vis-à-vis de tiers. L'installation et ou la mise en service doivent être précédés de mesures radioélectriques sur les sites considérés.
- Utiliser les équipements de sécurité règlementaires et obligatoires lors du travail sur un mat, un toit, une terrasse. Attention aux chutes d'objet. Prenez en compte toutes les règles de sécurité requises avant de procéder à l'installation.

### <span id="page-4-1"></span>**1.3.1 Sécurité électrique**

- Les équipements sont conformes aux normes de protection contre les chocs électriques pour la classe I EN 60950
- Tous les circuits externes sont TNV-1 selon la définition EN 60950/
- **- (!)-** Tous les équipements doivent être raccordés à la terre avant que de connecter le câble d'alimentation.
- Pour des raisons de sécurité l'alimentation VDC 48 V bénéficie d'une isolation renforcée vers le secteur AC 220

### <span id="page-4-2"></span>**1.3.2 Rayonnements Micro-Ondes**

- L'émetteur doit être hors tension durant son installation pour éviter d'être soumis aux radiations micro ondes.
- Dans le cas ou l'émetteur serait sous tension, ne pas s'exposer a moins de 20 cm de la sortie du guide d'ondes (*Fig1* )
- La puissance émise ne peut dépasser en aucun cas les 3 dBm soit 2 milliwatts

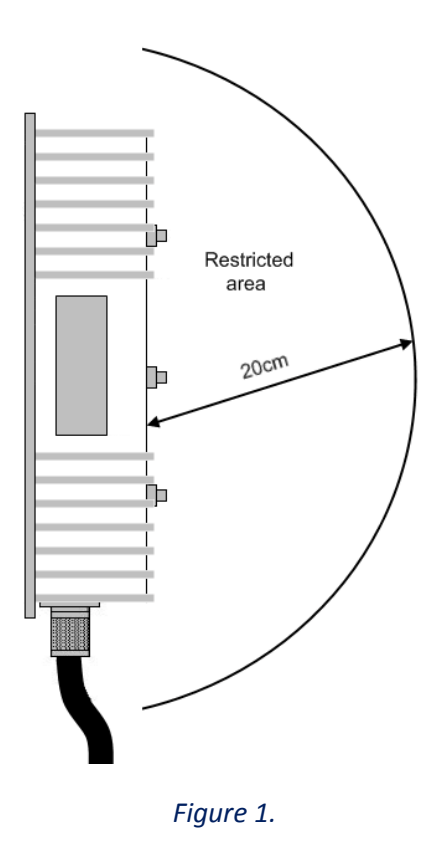

Hypercable

## <span id="page-5-0"></span>**2 Avant de commencer**

### <span id="page-5-1"></span>**2.1 Déballage et inventaire**

Le matériel se présente en deux emballages ; le carton ou boite pour le transport et les boites « commerciales » qui sont les emballages individuels des produits.

### <span id="page-5-2"></span>**2.1.1 Contenus des emballages de transport**

- Wi200 FODU ( Full Outdoor Unit ) Bloc radio complet 1 pièce '' High side'' 1 piece '' Low side''
- Presse étoupe pour étanchéité de la RJ45 2 pièces
- Outil de pose des FODU sur antenne 2 pièces.
- Antennes spéciales à double polarization circulaire de 30 ou de 60 cm de diamètre 2 pièces
- Kit de montage des antennes sur le mat 2 pièces
- Option Notice manuel (CD ou clef USB)
- Option connecteur RJ 45 double "pin" pour RS232 de gestion
- Option 2 connecteurs RJ45
- Option connecteur 18 broches pour E1
- Rapport de test usine.

### <span id="page-5-3"></span>**2.2 Outillage de montage**

### <span id="page-5-4"></span>**2.2.1 Outils pour l'installation**

- Outil de pose spécifique Wi200 FODU
- Outillage clefs à tube de 17 et jeu clefs plates de17, 16 et 14
- Outils requis pour le montage et le câblage des câbles et des RJ45

### <span id="page-5-5"></span>**2.2.2 Outils pour le pointage**

- Voltmètre /multimètre 0-2 volts DC avec adaptateur BNC ( non fourni)
- Jumelles, compas de relèvement pour aider au pointage ou amers des azimuts préparés avec Google Earth.

### <span id="page-5-6"></span>**2.3 Marquage**

### <span id="page-5-7"></span>**2.3.1 Marquage du Wi200 FODU**

Le marquage se situe sur la partie basse arrière de l'équipement FODU voir Figure 2 Il inclue :

- Nom du modèle, dans ce cas Wirake Wi200
- P/N nom du produit dans ce cas 124FEE04H contenant les informations de fréquence et de coté L ou H
- S/N Numéro de série d'identification et de suivi.

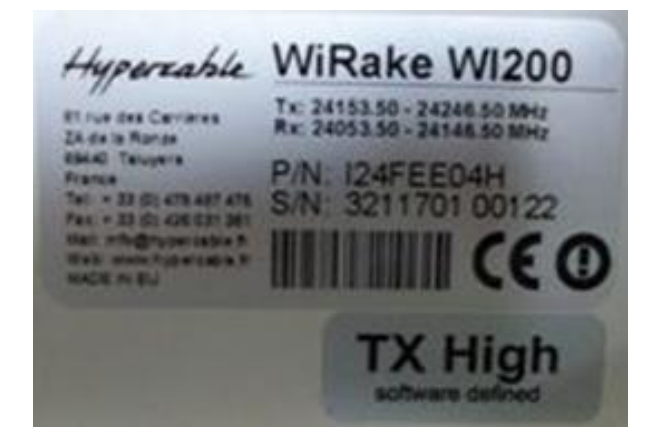

*Figure 2. Marquage indiquant la fréquence et la polarisation*

Hypercable

## <span id="page-6-0"></span>**3 Montage du Wi200 FODU**

L'installation du Wi200 FODU implique de suivre impérativement les étapes suivantes :

#### **1. Réglages initiaux dans les locaux techniques avant le départ pour l'installation**

- Déballer les équipements
- Préparer les câbles requis
- Raccorder les FODU aux POE fournis
- Placer les FODU sorties de guide d'ondes face a face en respectant la flèche de positionnement ou utiliser un banc de mesures arec guide d'ondes circulaire.
- Alimenter les FODU

#### **2. Raccordement à l'interface WEB de configuration et de gestion**

- Les adresses par défaut d'une paire radio Wi200 sont respectivement 192.168.205.10 et 192.168.205.11 selon le coté H ou L le masque est 255.255.255.0
- Connexion en mode telnet via RS232 : *Use serial cable with twin BNC connector to connect ASCII console to interface termination device, using 'Hyper Terminal' or similar application with the following settings: - Bits per second: 19200; - Data bits: 8; - Parity: None; - Stop bits: 1; - Flow control: None*
- Connexion en mode Ethernet: utiliser un cable RJ45 croisé entre un PC et le connecteur RJ45 du POE.

**- (!)-** le nom d'utilisateur par défaut est **admin** et le mot de passe est **changeme**

#### **3. Configuration des équipements :** permet la configuration basique de chaque FODU Wi200

- Les fréquences radio ,la bande passante et la puissance émise : par défaut le TX est off
- Modulation : permet de choisir la modulation adaptée a l'usage ( distance et débit) avec ou sans l'option « modulation adaptative »
- Le nombre de canaux E1 requis ( 0 …4)
- Les réglages IP :
	- o Adresses IP, Netmask et Gateway du port 10/100 base T
	- o L'adresse host distante
	- Les réglages SNMP ( optionnel)
		- Specify SNMP trap manager IP address;
		- Specify SNMP read and write community names;
		- Specify SNMP NMS hosts.
			- **Effectuer les réglages de 2 à 3 sur chaque terminal**
- **4. Les détails du montage des FODU sur les antennes est vu au chapitre 5.**

## <span id="page-6-1"></span>**4 Configuration de Base et commandes WEB**

### <span id="page-6-2"></span>**4.1 Assemblage des RJ45 et du câble coté FODU**

Hypercable

**-(!)-** Attention! Prenez garde a la longueur du connecteur RJ-45! Leur taille est variable, c'est pour cela que le capot du connecteur étanche est le plus profond possible.

Ces instructions à suivre scrupuleusement permettent d'établir la meilleure connexion possible et la plus fiable.

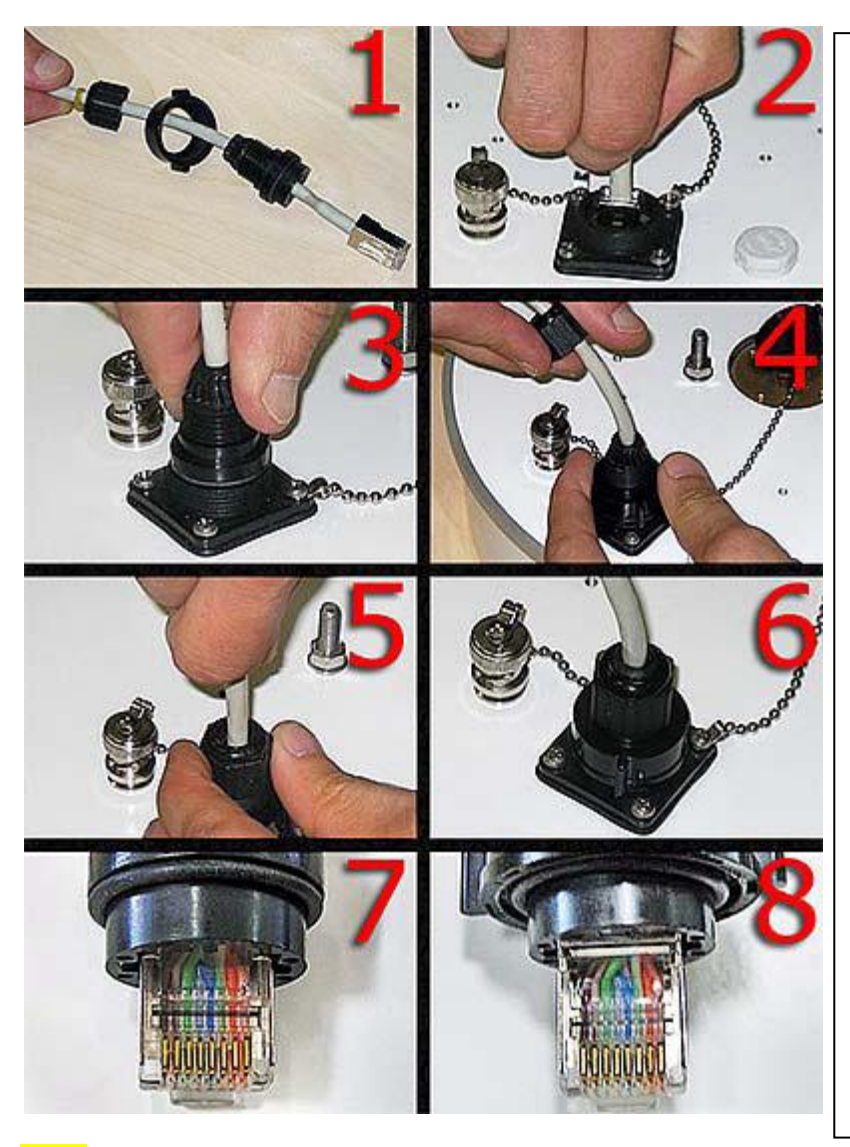

(1). Preparer le cable comme montré a l'image. Ne pas assembler les composants du connecteur étanche ! (2). Connecter la prise RJ45 dans son socle receptacle.

(3). Aligner le corps du connecteur étanche sur la RJ 45 et mettez le en place.

(4). Fixer le connecteur au socle avec sa bague à visser. Notez que la bague d'étanchéité n'est pas encore mise en place.

(5). Poussez et maintenez le connecteur RJ45 dans son socle en poussant sur le câble et dans le même temps visser la bague presse étoupe et son joint d'etanchéité.

(6). Câble assemblé. Fixer ensuite le câble au mat et au parafoudre, ne pas plier le cable, le rayon de courbure minimum est de 10 cm

(7). Mauvaise position , mauvais alignement de la RJ45 avec le corps du connecteur étanche. Notez qu'il est trop enfoncé à l'intérieur du bloc connecteur d'étanchéité.

 (8). Le connecteur RJ-45 tel qu'il doit se présenter lorsqu'il est bien positionné avec le corps du connecteur d'étanchéité.

**-(!)-***Apres câblage du parafoudre extérieur, il est recommandé de tester la conformité avec un testeur raccordé sur les prises RJ 45 de test el la RJ câblée coté Equipements soit le Wi200 FODU et la RJ de test cablée coté Line soit la descente vers le POE parafoudre*

### <span id="page-7-0"></span>**4.2 Mise à la terre.**

**-(!)-** ATTENTION L'ODU est impérativement Connectée à la terre avant toute connexion au câble et avant toute mise sous tension.

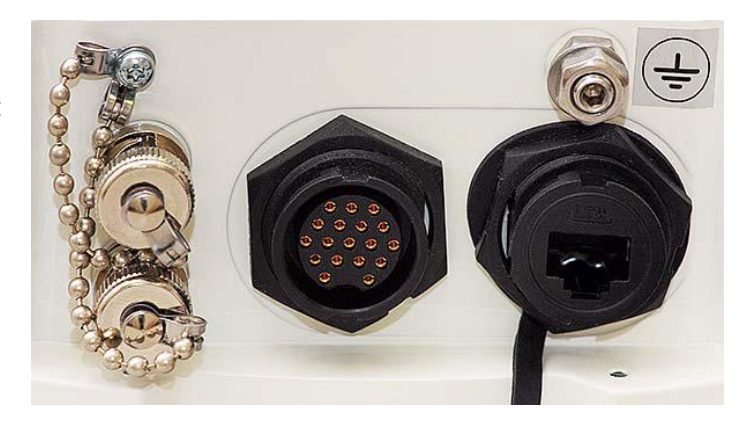

SARL M/M/D/S HYPERCABLE 81 Rue des Carrières ZA de la Ronze 69440 TALUYERS tel : +33 4 78 48 74 75 – www.hypercable.fr

Hypercable

### <span id="page-8-0"></span>**4.3 Configuration initiale avec le WEB GUI**

### **-(!)- ATTENTION Avant de commencer**

- Votre PC doit être configuré dans les mêmes classes d'adresses que les équipements Wi200 FODU.
- Vous devez aller dans le panneau de commandes de votre PC et configurer TCP/IP comme suit :
	- o IP adress 192.168.205.100
	- o Netmask 255.255.255.0
	- o Laisser la suite vierge d'infos « en blanc »
- Votre PC doit être connecté sur la sortie Data de l'injecteur POE qui doit disposer de 25 watts de puissance.
- Pour connaitre l'adresse IP du terminal FODU concerné, référez vous au marquage Chapitre 2.3.
	- o Si côté Low ->IP : 192.168.205.10
	- o Si côté High ->IP : 192.168.205.11

Se connecter au Wi200 FODU en entrant son adresse IP dans le navigateur du PC soit : [http://192.168.205.10](http://192.168.205.10/) côté Low et [http://192.168.205.11](http://192.168.205.11/) côté High.

Il est recommandé d'utiliser les navigateurs et versions suivantes : – IE v. 6.0 – Mozilla Firefox v. 2.0.0.11 – Safari v. 3.0 – Opera v. 9.50

Si tout est convenablement configuré, l'écran GUI apparait ( sans aucune indication d'alarme !)

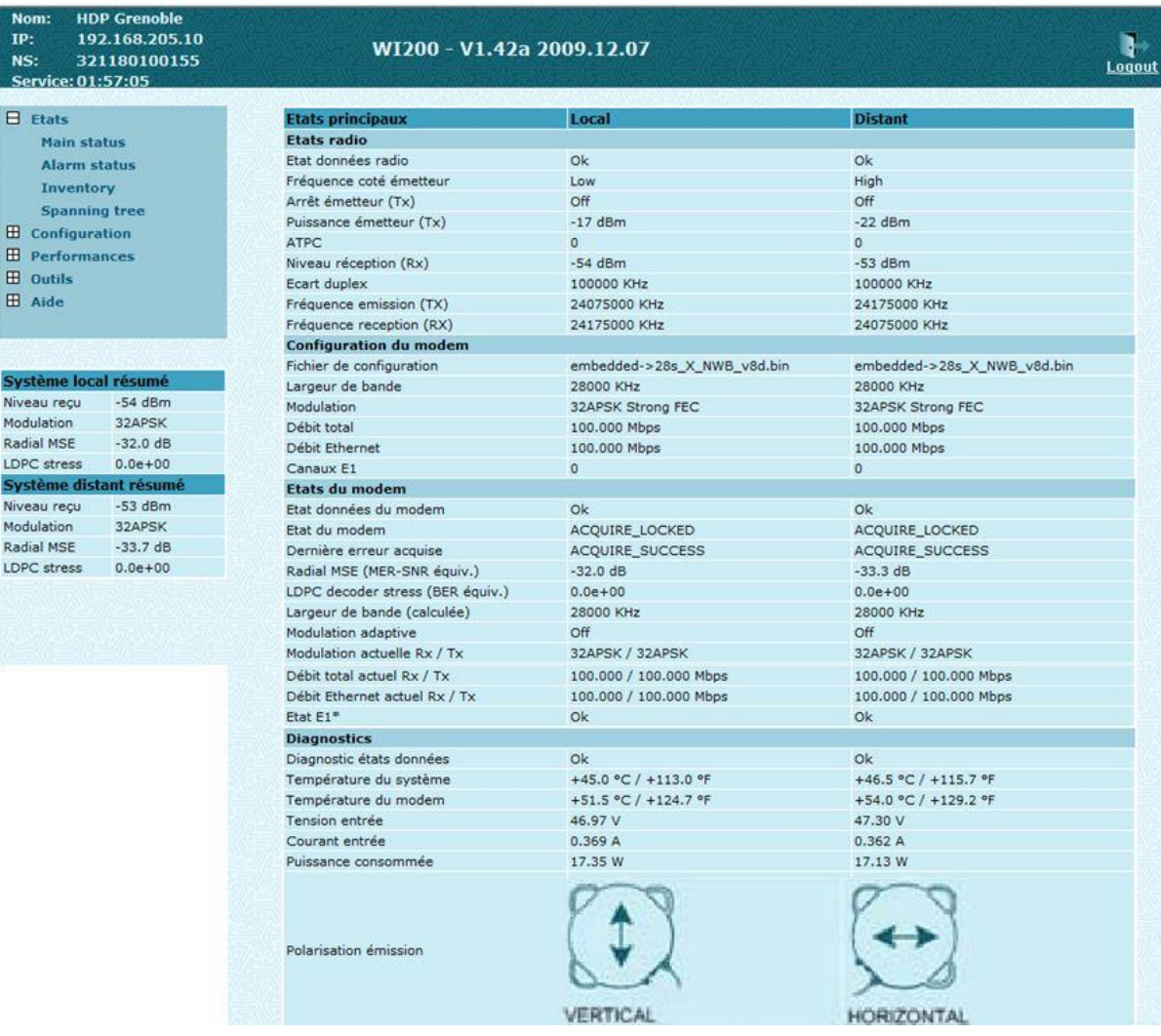

SARL M/M/D/S HYPERCABLE 81 Rue des Carrières ZA de la Ronze 69440 TALUYERS tel : +33 4 78 48 74 75 – www.hypercable.fr

Hypercable

## **-(!)- ATTENTION**

 Notez que Wi200 utilise dans ses antennes ''Stealth'' Furtives, en simultané, deux polarisations ; la circulaire droite et la circulaire gauche compte tenu de l'absence ''d'Offset'' suffisant pour réaliser un full Duplex traditionnel. Par conséquent les deux blocs Radio FODU doivent se ''regarder'' avec une rotation de 90°. La radio sera donc montée de chaque côté en prenant garde à bien respecter ces positions respectives qui permettrons de plus l'installation de plusieurs radio dans les mêmes fréquences et sur le même site. Le GUI rappelle ses positions respectives dites 'vertical' et 'horizontal'

#### ETAPE 1

En cas de doute contactez le support technique d'Hypercable

Pour lancer le processus de configuration basique vous devez entrer dans le configurateur « magique »

- Aller dans *configuration ->configurateur magique*
- Entrer le nom du système (Wi200 FODU nom d'identification) changer lle mot de passe du compte ''admin'' et spécifiez un mot de passe pour le compte ''invité'' ; par défaut le mot de passe du compte admin est ''changeme'' et aucun mot de passe n'est spécifié pour le compte ''invité''
- Pressez ''étape suivante''

ETAPE 2

- Entrer l'adresse IP, le masque IP, la psserelle par défaut et les adresses de la Radio FODU opposée, si nécessaire. Si l'adresse Subnet 192.168.205.\*n'est pas réservée a un autre usage, il est recommandé que les Wi200 conservent ce même ''subnet''afin d'eviter toutes confusion dans l'adressage IP.
- Pressez ''étape suivante''

ETAPE 3

- Entrer la bande passante requise, la modulation et le nombre de canaux E1
- Pressez ''étape suivante''

ETAPE 4

- Entrer la fréquence TX et la fréquence RX choisie
- Pressez ''étape suivante''

ETAPE 5

- Vérifier la configuration
- Pressez ''exécuter la configuration'' pour confirmer les réglages choisis

#### ETAPE 6

- Répéter les étapes de 1 à 5 sur le Wi200 opposé
- <span id="page-9-0"></span>Passer à l'écran ''Etats'' pour vérifier les paramètres en service

### **4.4 Initial configuration with command prompt**

Command prompt is available using serial connection (Twin BNC) or Ethernet management port – using Telnet or command prompt in Web interface.

Default user name for Web and Telnet access is admin and password is *changeme*.

Configuration steps using command prompt are the following:

- Check the system settings with command '**status**'
- Configuration required parameters:
	- Tx power with the command 'radio txpower [<power dBm>]';
	- $-$  Tx frequency with the command 'radio freq [<freq KHz>]';

– Channel bandwidth and modulation type with the command '**modem set** <bandwidth> <modulation min> <modulation max> {StrongFEC|WeakFEC}';

**-(!)- ATTENTION** Before you set above mentioned parameters, you must know what frequency and bandwidth you may use and at what power you may transmit.

- Number of E1 channels with the command '**e1 set** <Number of E1 channels>';
- Name of the Wi200 FODU with the command '**system name** <name>'. Default name is 'Hypercable';
- IP address with the command '**net ip addr** <addr>', if it is necessary;
- IP mask with the command '**net ip mask** <mask>', if it is necessary;
- IP default gateway with the command '**net ip gw** <gw>', if it is necessary;
- Remote IP address with the command '**net ip remaddr** <remaddr>' , if it is necessary;
- Save settings with the command '**cfg write**'; restarting with the command '**system reset**';

•Check the settings made, modem and radio status with the commands '**status**', '**modem status**' and '**radio status**' respectively.

Hypercable

## <span id="page-10-0"></span>**5 Fréquences des canaux recommandées**

### <span id="page-10-1"></span>**5.1 Principe de répartition dans la bande pour un azimut commun.**

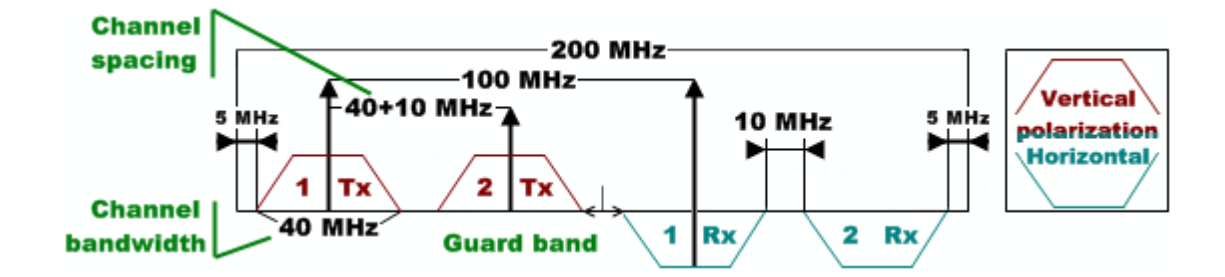

### <span id="page-10-2"></span>**5.2 Liaisons dans le même azimut 2 canaux à 28 Mhz.**

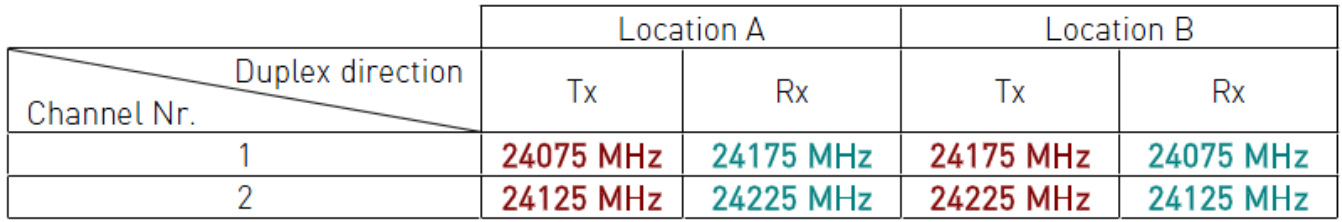

### <span id="page-10-3"></span>**5.3 Liaisons dans le même azimut 3 canaux à 28 Mhz**

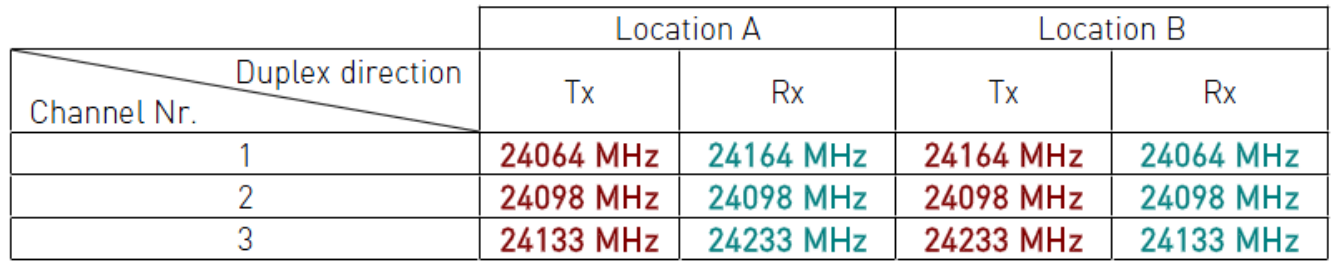

Cette configuration implique un écart de 6 Mhz au lieu de 7 Mhz entre les limites des canaux et peut être moins fiable que la précédente dans le cas d'Azimuts parallèles.

### <span id="page-10-4"></span>**5.4 Liaisons dans le même azimut 5 canaux à 14 Mhz**

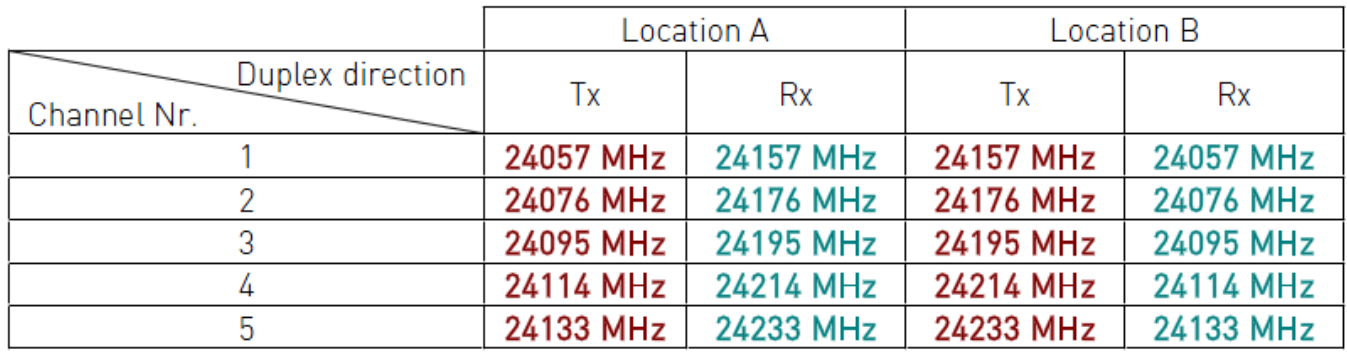

Hypercable

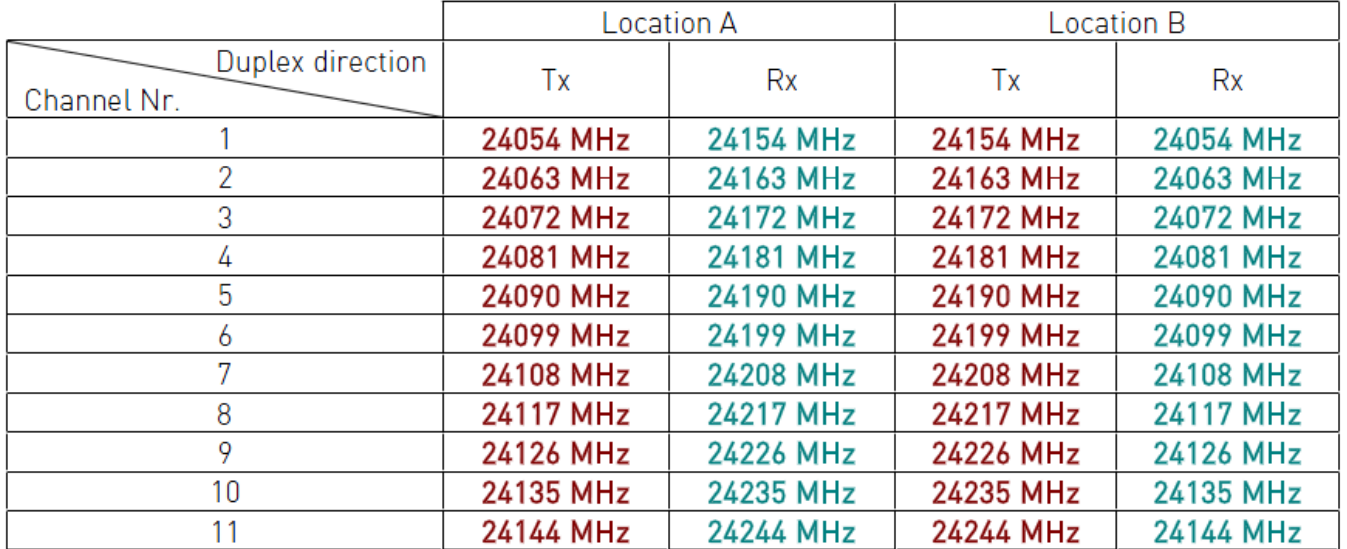

### <span id="page-11-0"></span>**5.5 Liaisons dans le même azimut 11 canaux à 7 Mhz**

### <span id="page-11-1"></span>**5.6 Observations**

<span id="page-11-2"></span>*D'autres configurations complexes en Orthomode et Offset croisé sont également possibles afin d'augmenter le potentiel de canaux disponibles. Toutefois le déploiement sur un site unique devra prendre en considération les aspects de séparation et d'isolement entre les antennes du fait des recouvrements de fréquence.*

Hypercable

## <span id="page-12-0"></span>**6 Montage de la FODU radio sur l'antenne et installation**

### <span id="page-12-1"></span>**6.1 Mention spéciale concernant les polarisations**

#### *Prendre connaissance des détails au paragraphe 6.2*

Le Wi200 utilise les deux plans de polarisation ( CD et CG) en simultané ; les radio doivent donc se « regarder » avec un décalage de 90°, cela se vérifie aisément en regardant la position des câbles de ''sortie'' situés a droite ou à gauche de la FODU. Positions confirmées en consultant également le Menu à '' Etats Principaux''.

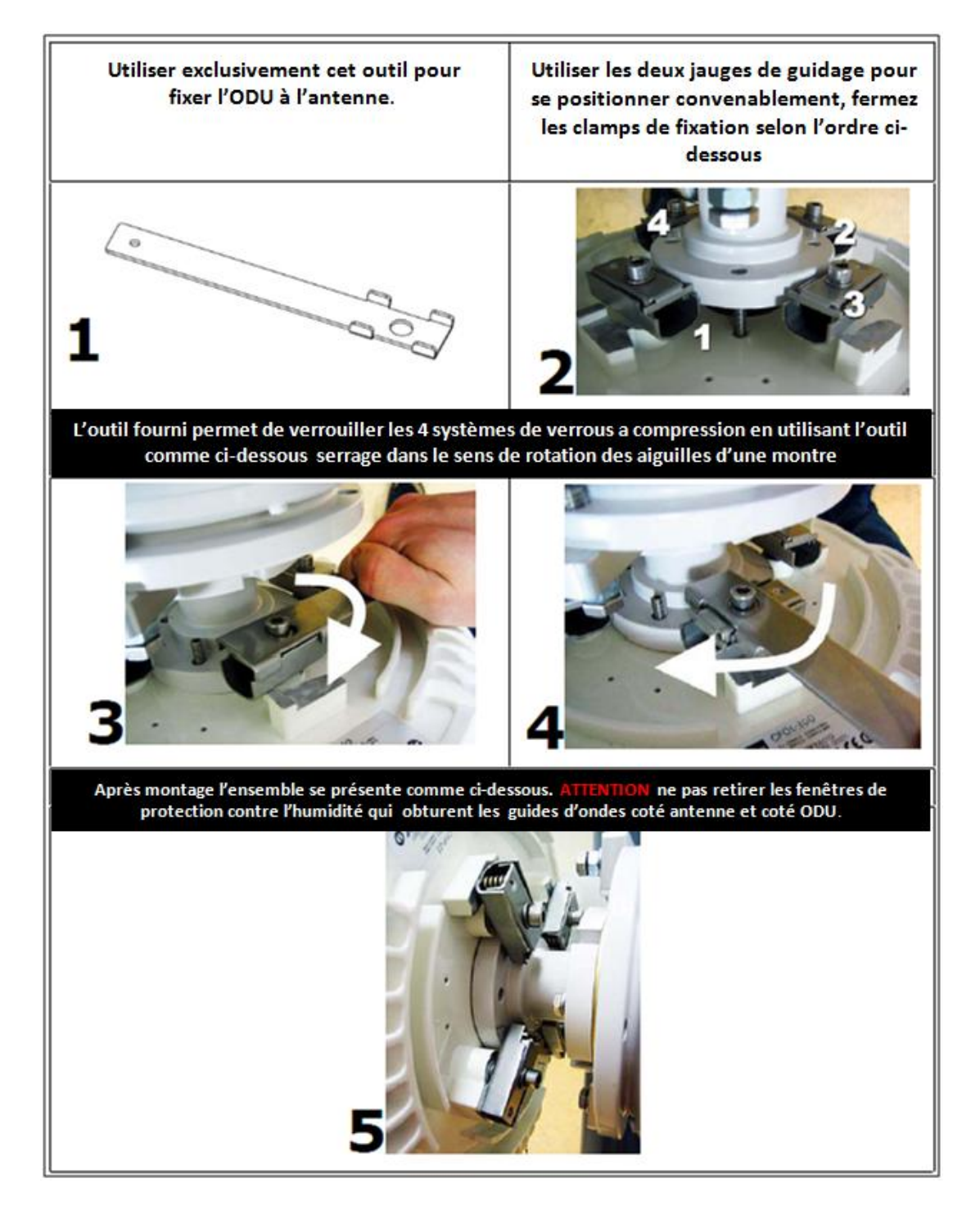

Hypercable

### <span id="page-13-0"></span>**6.2 Schéma Détaillé**

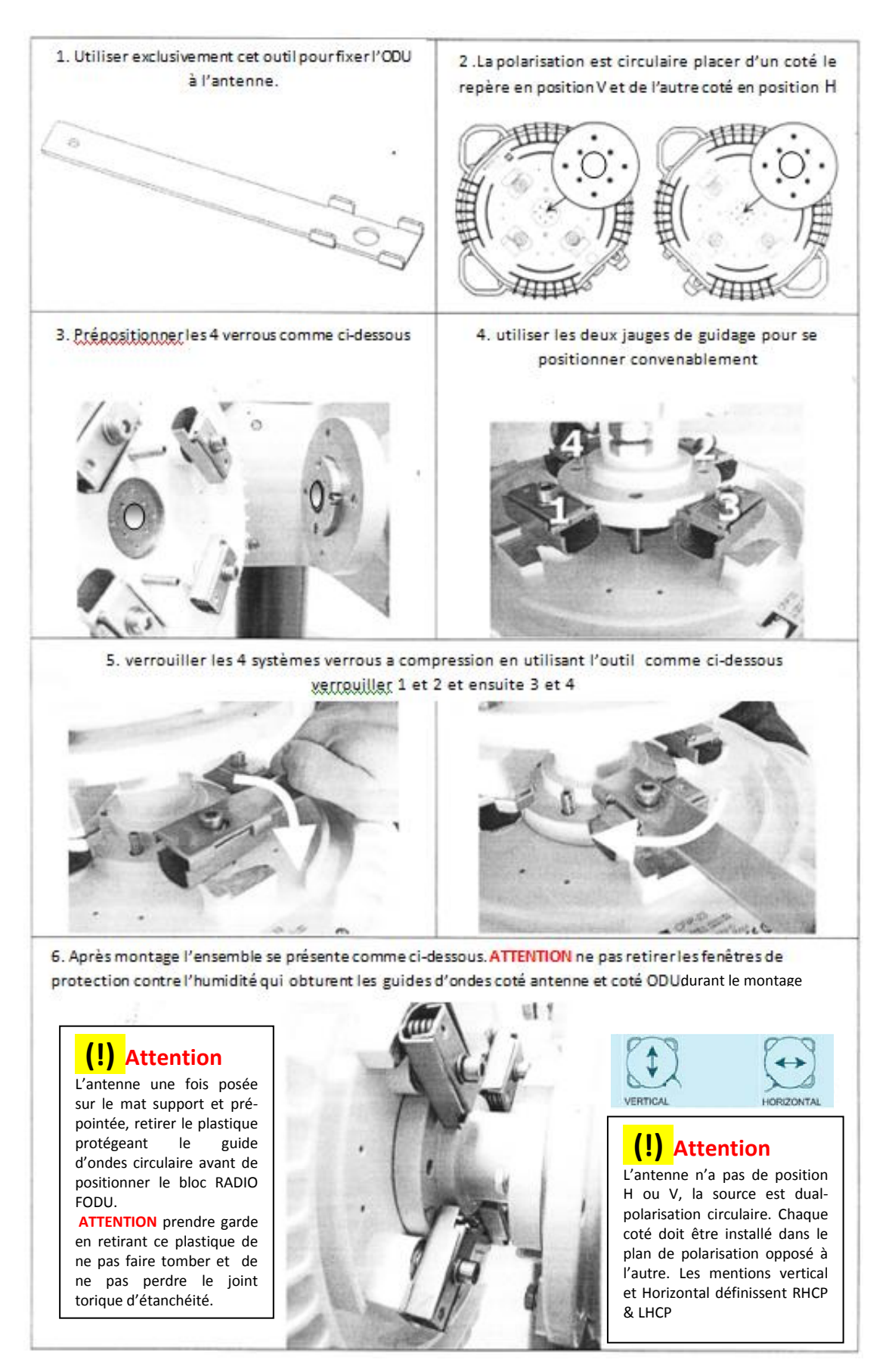

Hypercable

### <span id="page-14-0"></span>**6.3 Procédure de câblage des Parafoudres**

### <span id="page-14-1"></span>**6.3.1 I0ALAI01 Parafoudre intérieur haute puissance 10/100 Base-T blindé CAT5**

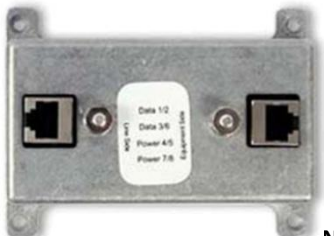

**NOTA:** *Le parafoudre intérieur n'est pas utile lorsque l'injecteur Parafoudre POE est utilisé. Son usage est requis lorsque l'alimentation est assurée par le switch.*

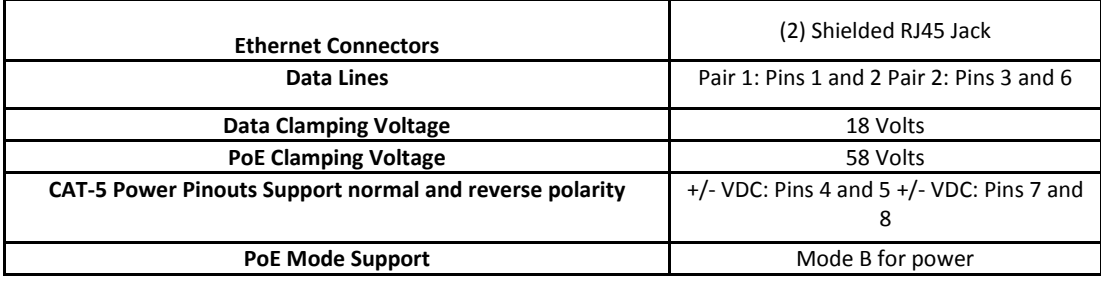

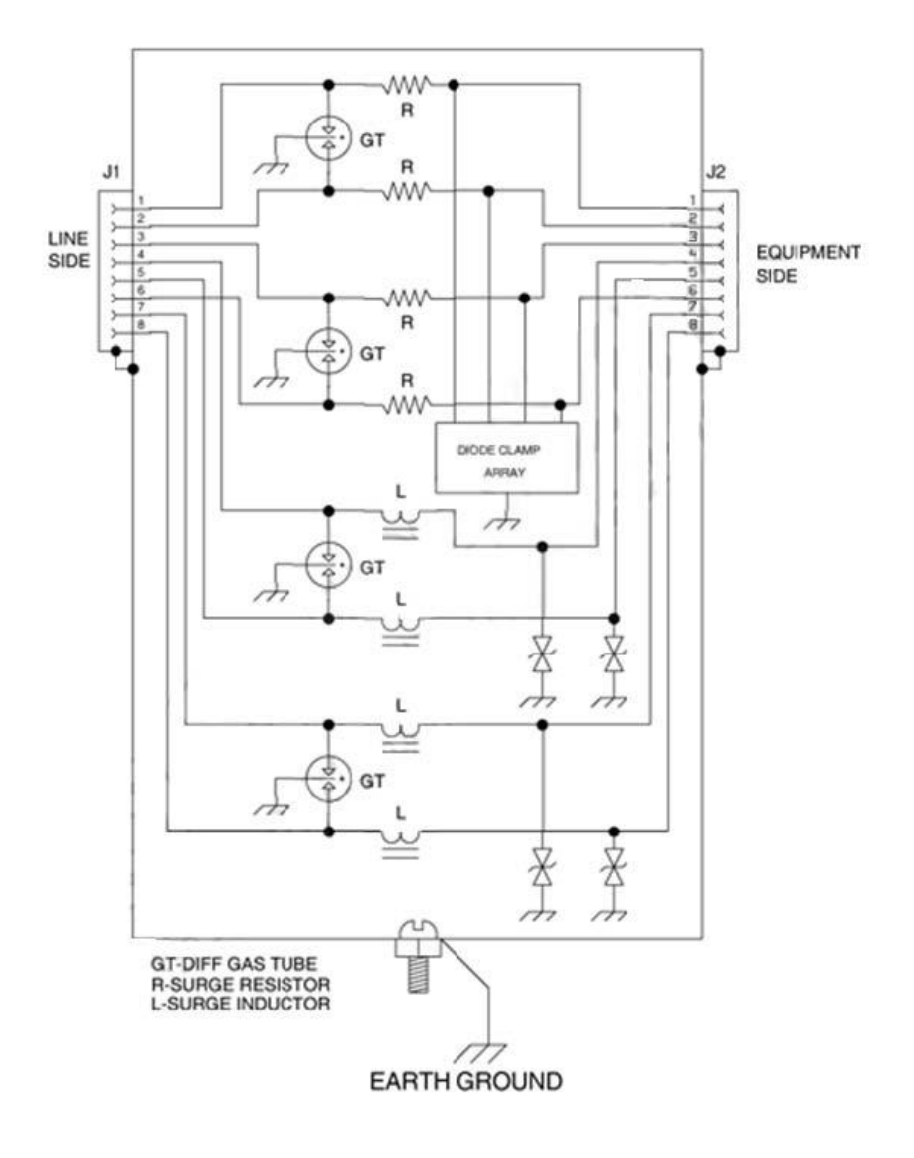

SARL M/M/D/S HYPERCABLE 81 Rue des Carrières ZA de la Ronze 69440 TALUYERS tel : +33 4 78 48 74 75 – www.hypercable.fr

<span id="page-15-0"></span>Hypercable

## **6.3.2 I0ALAE01 Parafoudre étanche extérieur haute puissance 10/100 Base-T blindé CAT5.**

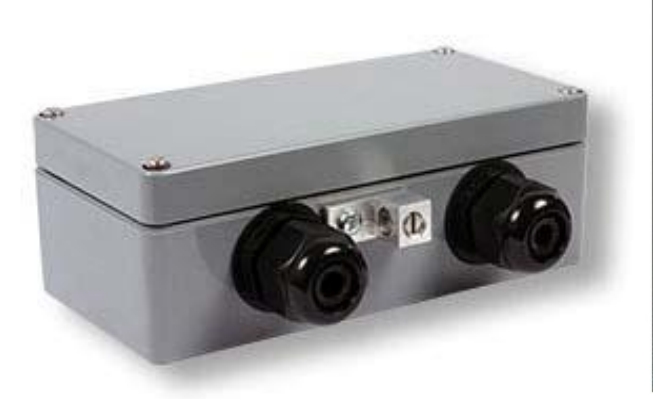

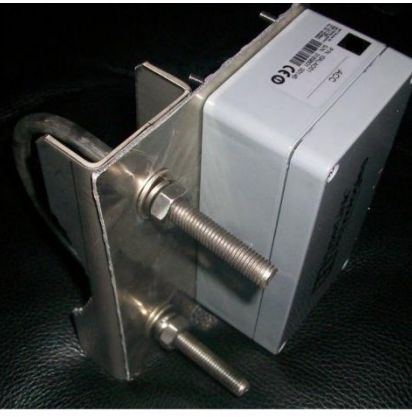

Boitier étanche avec accèss I/O et Prise de terre serre câble Kit de montage sur le mât

| <b>Connectors</b>                                                 | (2) Modular RJ-45 Female Jacks and (2)<br><b>Removable Terminal Strips</b>                                   |
|-------------------------------------------------------------------|----------------------------------------------------------------------------------------------------|
| Data Lines                                                        | Pair 1: Pins 1/2, RJ-45 T1/T2, Terminal Strip<br>Pair 2: Pins 3/6, RJ-45 T3/T4, Terminal Strip               |
| <b>CAT-5 Power Pinout</b> Supports normal and<br>reverse polarity | $+/-$ VDC: Pins 4/5, RJ-45 T5/T6, Terminal<br>Strip +/- VDC: Pins 7/8, RJ-45 T7/T8,<br><b>Terminal Strip</b> |
| <b>Data Clamping Voltage</b>                                      | 58 Volts                                                                                                    |
| <b>PoE Clamping Voltage</b>                                       | 58 Volts                                                                                                    |
| <b>PoE Mode Support</b>                                           | Mode B for power                                                                                             |

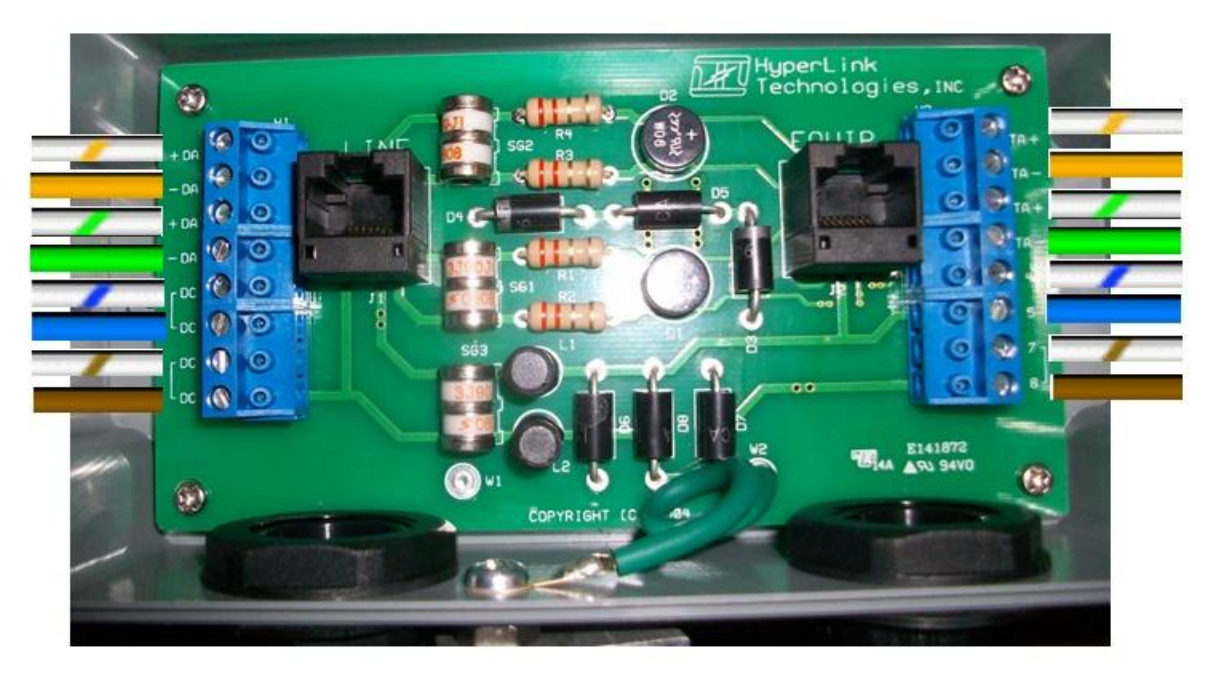

**-(!)-***Apres câblage du parafoudre extérieur, il est recommandé de tester la conformité avec un testeur raccordé sur les prises RJ 45 de test el la RJ câblée coté Equipements soit le Wi200 FODU et la RJ de test cablée coté Line soit la descente vers le POE parafoudre intérieur.*

Hypercable

### <span id="page-16-0"></span>**6.4 ATTENTION aux câblages .**

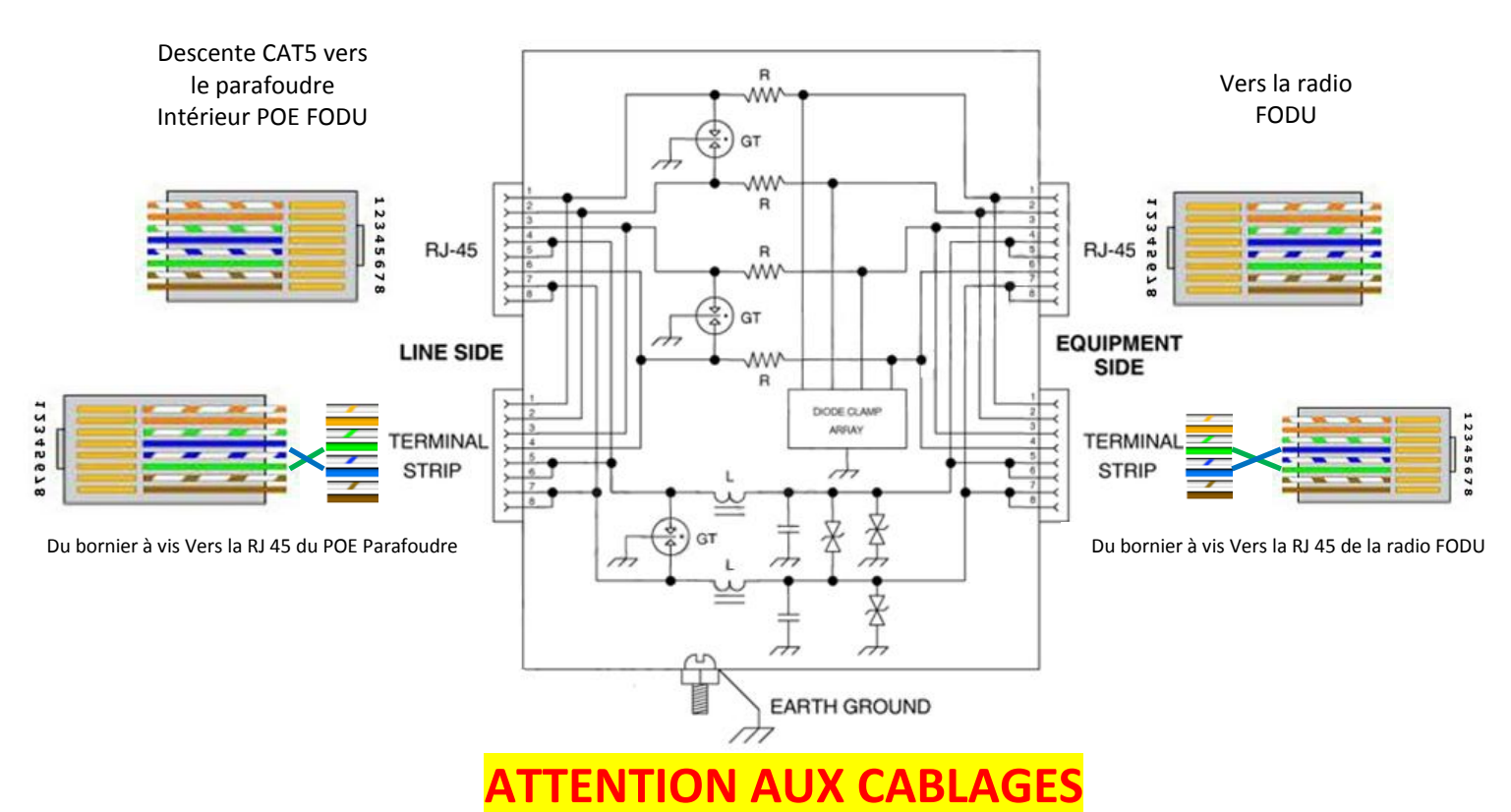

**ATTENTION Les N°pin des connecteurs RJ45 du parafoudre ne correspondent pas tous aux N° des connexions à visser ( Terminal Strip) Repérez vos fils et les couleurs . Les socles RJ45 internes au parafoudre extérieur sont destinés a la validation du câblage ou a une intervention de dépannage.**

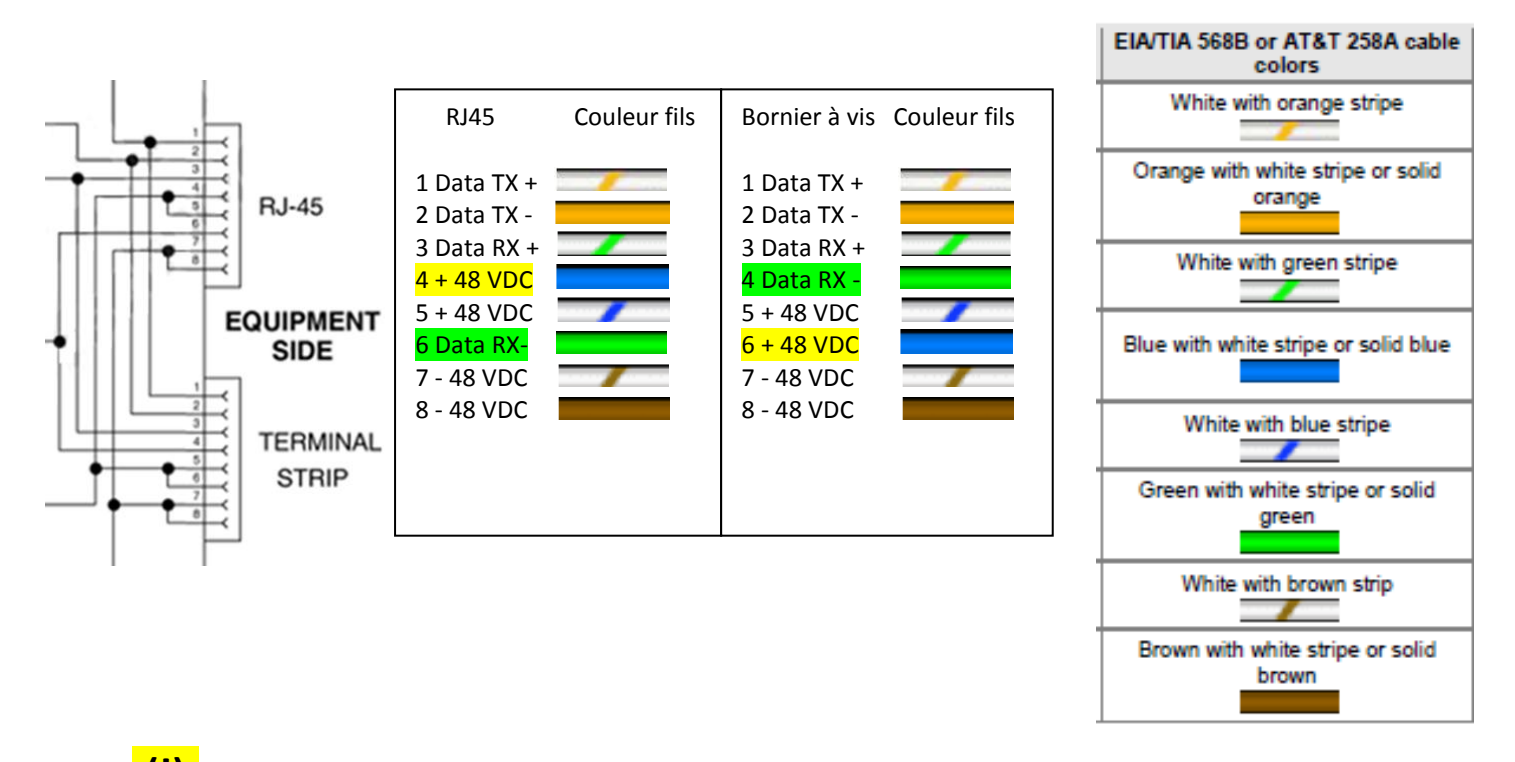

**-(!)-***Apres câblage du parafoudre extérieur, il est recommandé de tester la conformité avec un testeur raccordé sur les prises RJ 45 de test el la RJ câblée coté Equipements soit le Wi200 FODU et la RJ de test câblée coté Line soit la descente vers le POE parafoudre*

Hypercable

## <span id="page-17-0"></span>**7 Alimentation POE 30 watts rappel des connexions CAT5 RJ45**

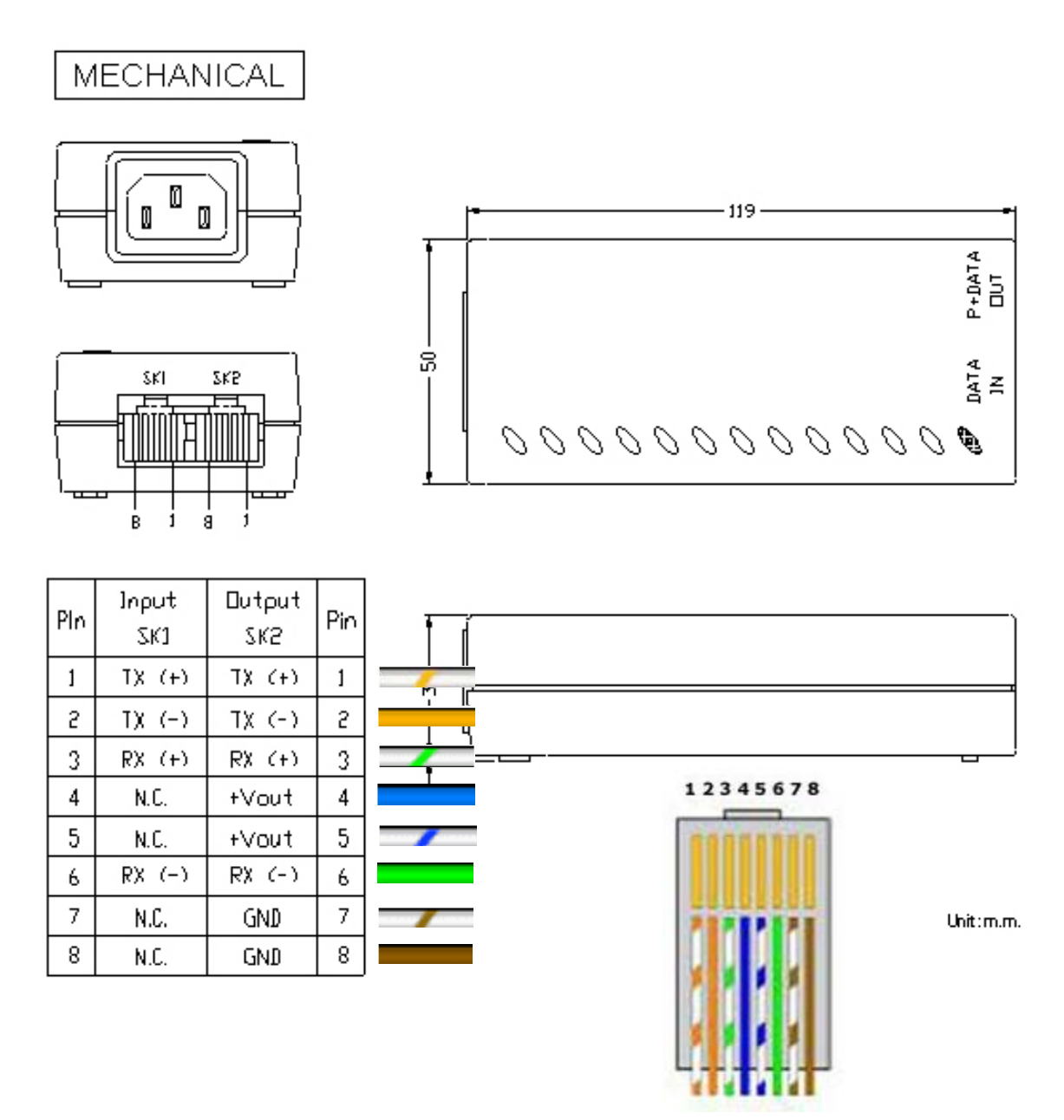

**ATTENTION LES CONNECTEURS RJ45 UTILISENT les PIN 4 et 5 pour le + 48 VDC vers l'ODU et les PIN 7 et 8 pour le -48 VDC et ou la masse**

**ATTENTION Les N°des connecteurs RJ45 du parafoudre ne correspondent pas tous aux N° des connexions a visser ( Terminal Strip) Repérez vos fils et les couleurs**

**ATTENTION Ne pas brancher votre PC sur la prise RJ 45 data avec P du Poe**

### <span id="page-18-1"></span><span id="page-18-0"></span>**8 Pinouts**

### *8.1 18-pin connecteur*

Les câblages du connecteur 18-pin (coté FODU) sont donnés sur la figure ci dessous. La disposition donnée correspond au côté soudures du connecteur.<br> **CH 2** 

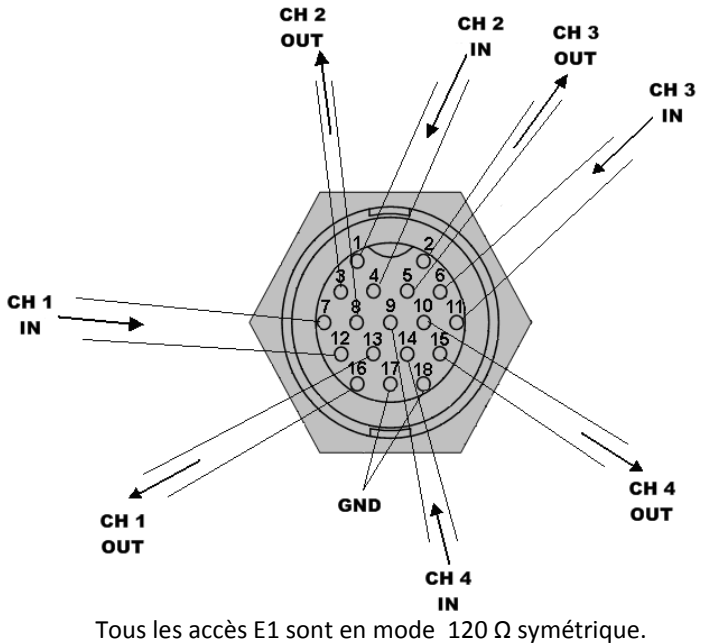

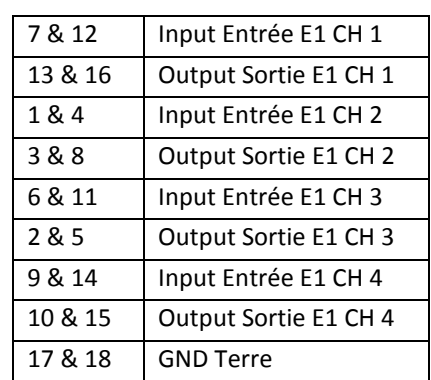

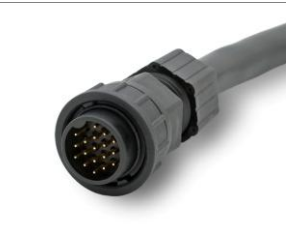

Les Pin GND ne doivent pas être utilisées pour la protection de la foudre; il y a une vis de base spéciale (M6) sur devant de la FODU destinée à la protection de foudre; la FODU doit être mise à la masse en utilisant la vis de base.

### <span id="page-18-2"></span>*8.2 Connecteur BNC double contact*

Une BNC double est utilisée pour le RS-232 serial port. Un adaptateur RS-232 – USB peut etre utilisé. Le cablage est représenté figure 9.1 ci dessous

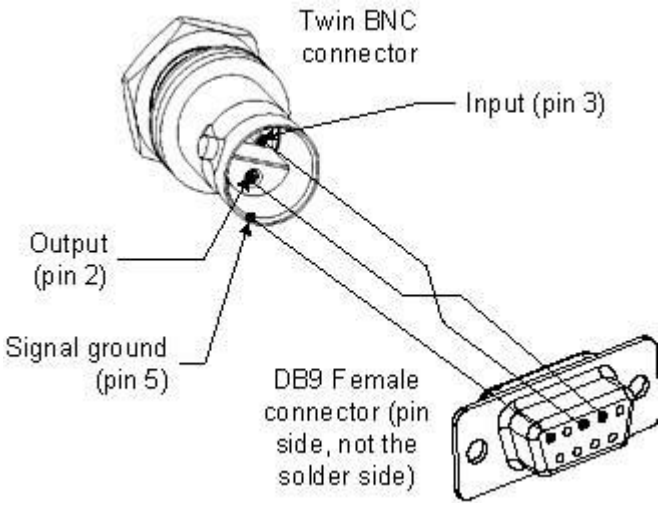

*Figure 9.1. RS-232 port pinouts, les N° des pin font référence au connecteur DB9 femelle.*

### <span id="page-19-0"></span>**8.2.1 Panneau Terminal pour 4 E1 avec POE (CFIP-TP4)**

Avec l'unité FODU,le panneau CFIP-TP4 (**P/N** I0GTP401) est utilsé comme interface des terminaisons ; Le panneau CFIP-TP4 délivre les ports suivants:

• **E1 ports**: L'unité interface 4 E1 symétriques venant de la FODU vers le panneau terminal, fournissant 4 ports E1 assymétriques 75Ω E1 sur les connecteurs BNC ou 4 ports E1 Symétriques 120Ω sur les socles RJ-45 (voir **Figure 2.9.** pour les details).

- **WAN port**: Ethernet 10/100Base-T port pour connexion avec les équipements réseau ;
- **FODU port**: Ethernet 10/100Base-T pour la connecxion vers la FODU;
- **4E1 port**: interface symétrique pour les 4 canaux E1 vers /de la FODU;
- **Grounding screw**: Pour mise a la masse convenable du panneau terminal.

De plus, le panneau de terminaison fournit l'alimentation du FODU au moyen de la POE et fournit la tension appropriée (48V) et la puissance) (> 25W) (voir la Figure ci-dessous).

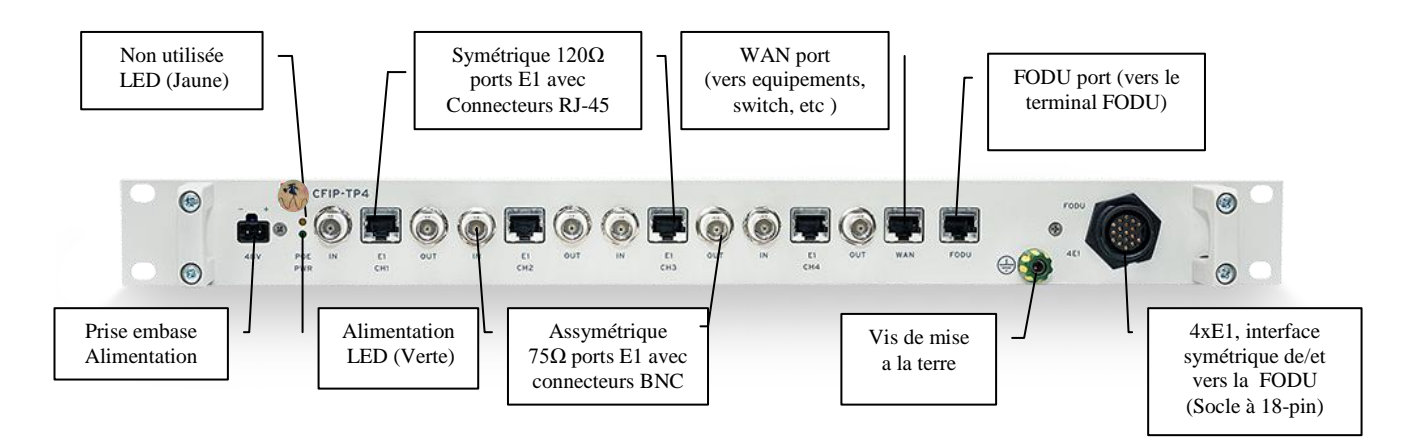

*Figure 2.9. Panneau de termination pour la FODU; les N° des ports E1 sur le panneau frontal correspondent à la numérotation de la FODU ( Cable et GUI).*

Le panneau assure également la protection électrique en conformité avec les recommandations ITU-T K.20/K.21/K.44/K.45 et le Standard ETSI ETS 301 489.

**(!)** Le panneau ne fournit pas la connexion port série de management (RS-232); le port série est utilisé en connection directe sur la FODU

Les Leds sur le panneau indiquent, pour la verte , que le panneau est alimenté en 48 VDC la Jaune n'est pas utilisée dans cette configuration

CFIP-TP4 specifications mécaniques:

− Dimensions (HxLxP): 44 x 482.6 x 54 mm;

− Poids: 0.6 kg.

Hypercable

# <span id="page-20-0"></span>**9 Réglages de pointage.**

## <span id="page-20-1"></span>*9.1* **Calcul du bilan de liaison et du signal,reçu** *(RSL)*

Le RSL espéré (receive signal level) est calculé avec le calculateur du bilan de liaison, fourni par Hypercable. L'exemple ci-dessous indique un RSL de -44 dB environ

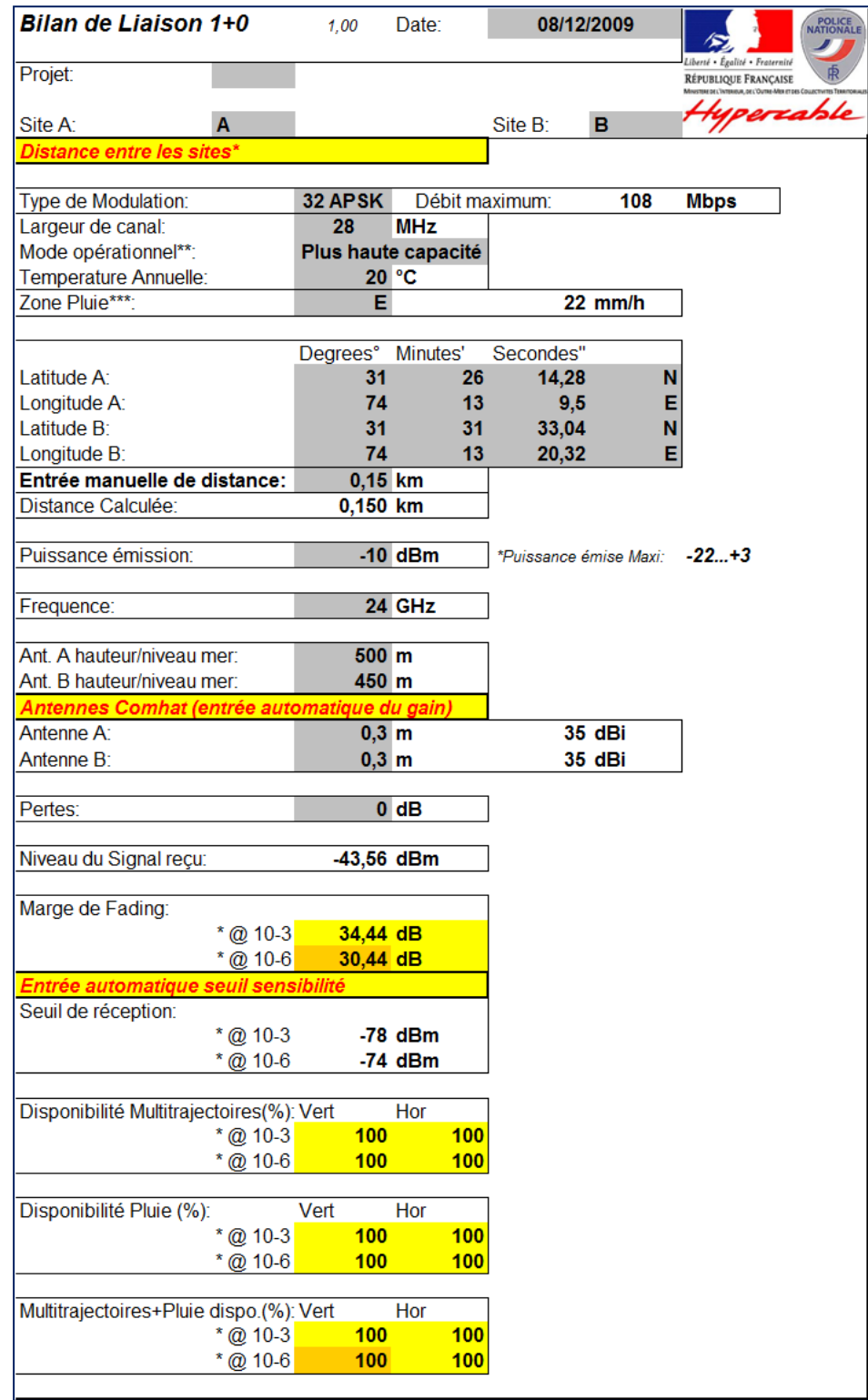

Hypercable

### <span id="page-21-0"></span>**9.2 Procédure de pointage**

La procédure de pointage est faite facilement avec une personne a chaque extrémité qui observera le niveau de RSL. L'alignement se fera alternativement de chaque coté chaque opérateur optimisant sont RSL en ajustant l'alignement de l'antenne.

#### **Les étapes suivantes sont à suivre:**

1. Démarrer les opérations à une extrémité de la liaison; connecter un voltmètre DC sur la prise BNC et réglez le sur l'échelle de mesure de 0 à 2 volts.

2. Desserrer les fixations de l'antenne afin de libérer le mécanisme de pointage en azimut.

3. Lentement pointez le lobe central de l'antenne vers l'antenne opposée

4. Observez le niveau indiqué par le voltmètre et cherchez le maximum, ce sera également le RSL le plus haut.

5. Bloquer le réglage azimut des que vous êtes certain d'être dans le lobe principal et donc au maximum de RSL.

6. Desserrer les fixations de l'antenne afin de libérer le mécanisme de pointage en élévation. Lentement pointez le lobe central de l'antenne vers l'antenne opposée. Observez le niveau indiqué par le voltmètre et cherchez le maximum, ce sera également le RSL le plus haut. Bloquer le réglage azimut des que vous êtes certain d'être dans le lobe principal et donc au maximum de RSL.

7. Exécutez les mêmes réglages et processus de 1 à 6 au côté opposé

Les maximums une fois obtenus, observez la valeur lue dans la fenêtre de management des radio et assurez vous que les indications sont conformes aux prévisions calculées à +/- 5dB près. Dans cet exemple on doit obtenir -44 dBm +/- 5dB ce qui correspondait a une tension proche de 1 volt.

### <span id="page-21-1"></span>**9.3 Lecture du RSSI**

En assistance au pointage, la table ci-dessous montre la relation entre le voltage mesuré RSSI (RSSI – Received Signal Strength Indicator). Et le niveau RSML prévu. L'erreur d'indication est de l'ordre de +/-2 dBm.

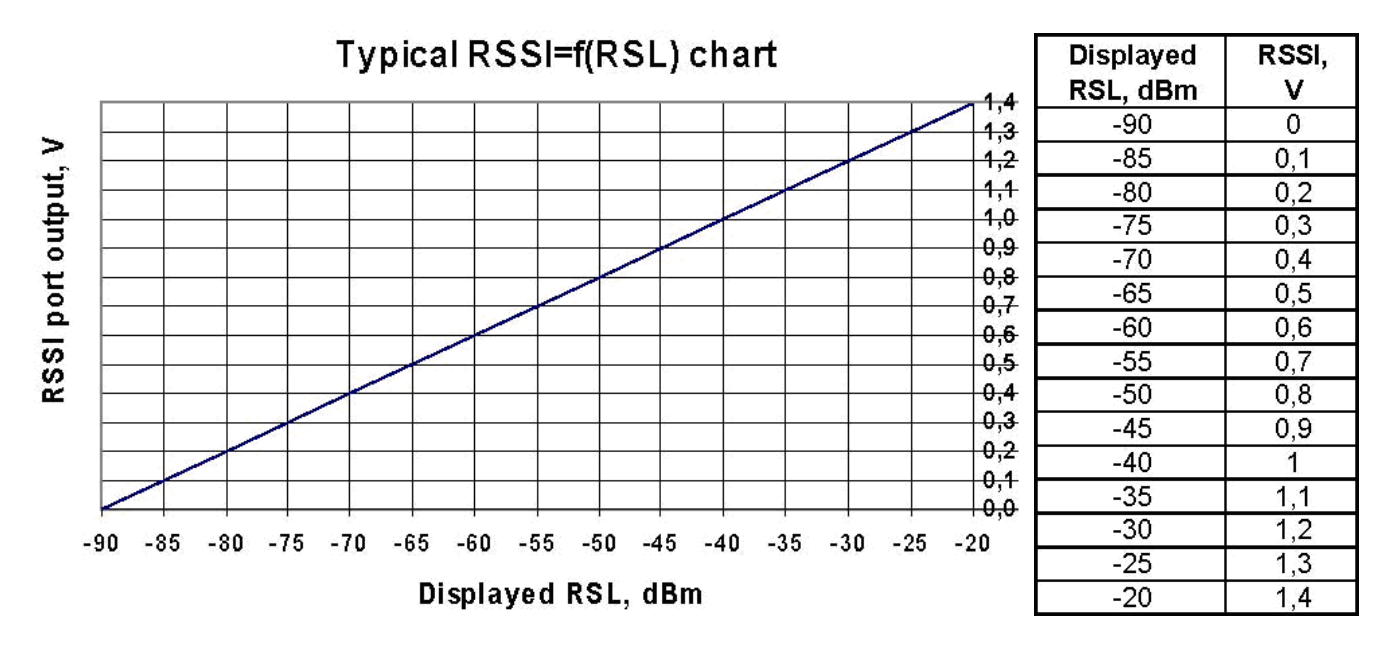

## <span id="page-21-2"></span>**10 Références**

Tous les documents et produits décrits dans ce manuel sont disponibles auprès d' Hypercable ou de ses agents.

*NORMES: Annexe A7 <http://www.anfr.fr/pages/tnrbf/A7.pdf> I.a Equipements non spécifiques Ils permettent différents types d'applications sans fil, notamment de télécommande et télécontrôle, télémesure, transmission d'alarmes, de données, et éventuellement de voix et de vidéo.*

*Fréquences et puissance:*

*24,00 à 24,10 GHz 100 mW ( 20dBm) p.i.r.e. Recommandation ERC/REC 70-03 (annexe 1)* 

*24,15 à 24,25 GHz 100 mW ( 20dBm) p.i.r.e. Décision 2008/432/CE Recommandation ERC/REC 70-03 (annexe 1)* 

**Copyright © 2010. All Rights Reserved.**

Hypercable

## <span id="page-22-0"></span>**11 Recette des installations**

Faire une copie d'écran des liaisons et les placer sur les pages de ce manuel technique ou de la recette de l'APD :

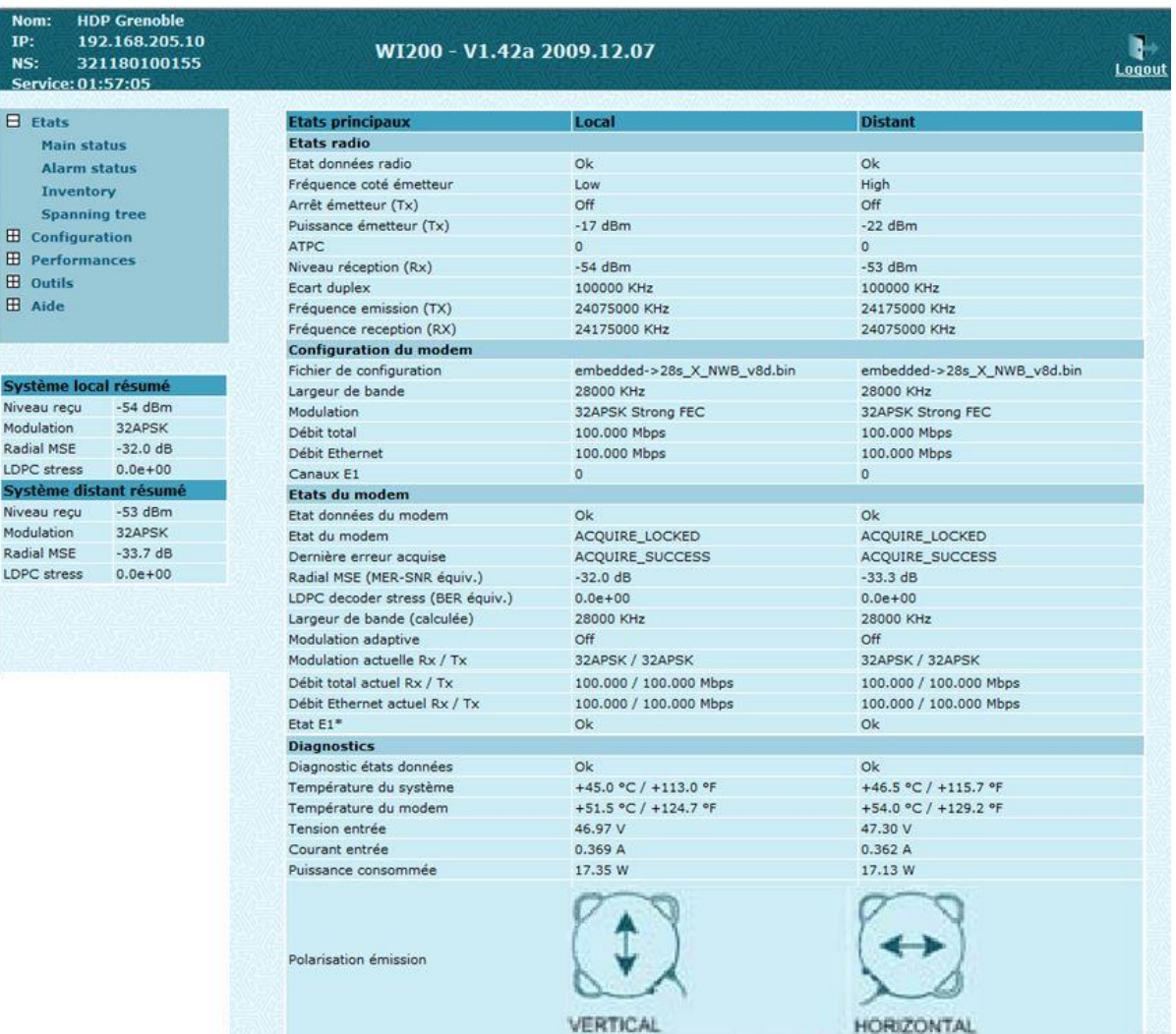

*Modèle de page de recette automatique des WiFODU Notez que les Polarisations croisées s'affichent grâce à un détecteur gravitationnel.*

## <span id="page-22-1"></span>**12 Exemples de montages**

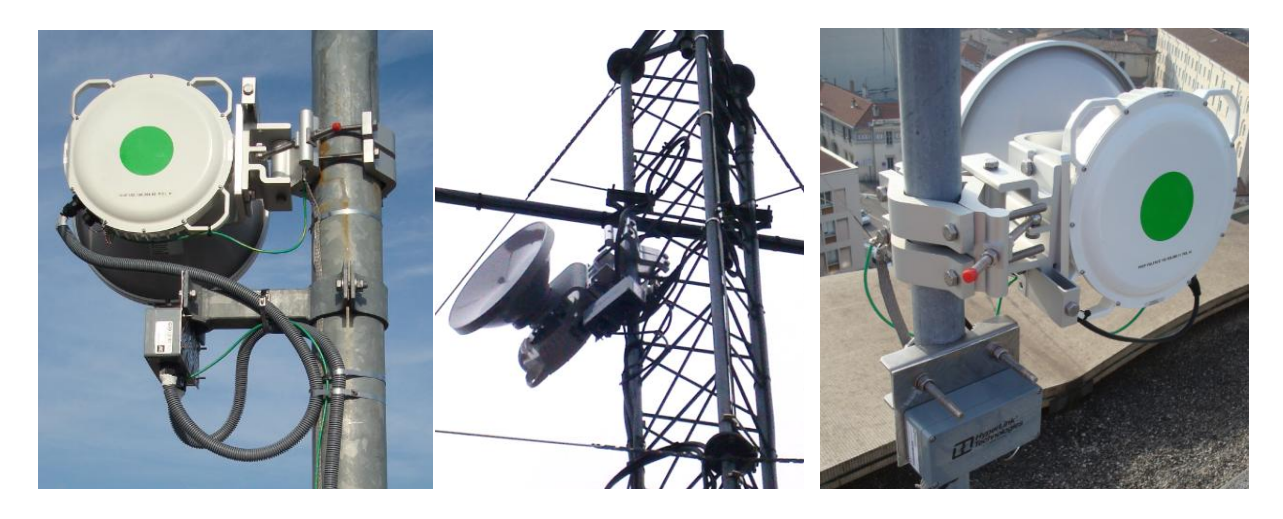

SARL M/M/D/S HYPERCABLE 81 Rue des Carrières ZA de la Ronze 69440 TALUYERS tel : +33 4 78 48 74 75 – www.hypercable.fr